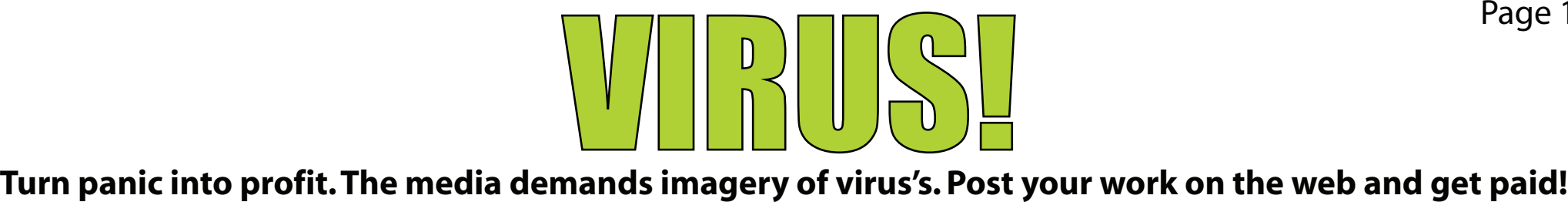

This project will use these skills and more: Polygon modeling, scattering, fall-off materials, particle systems

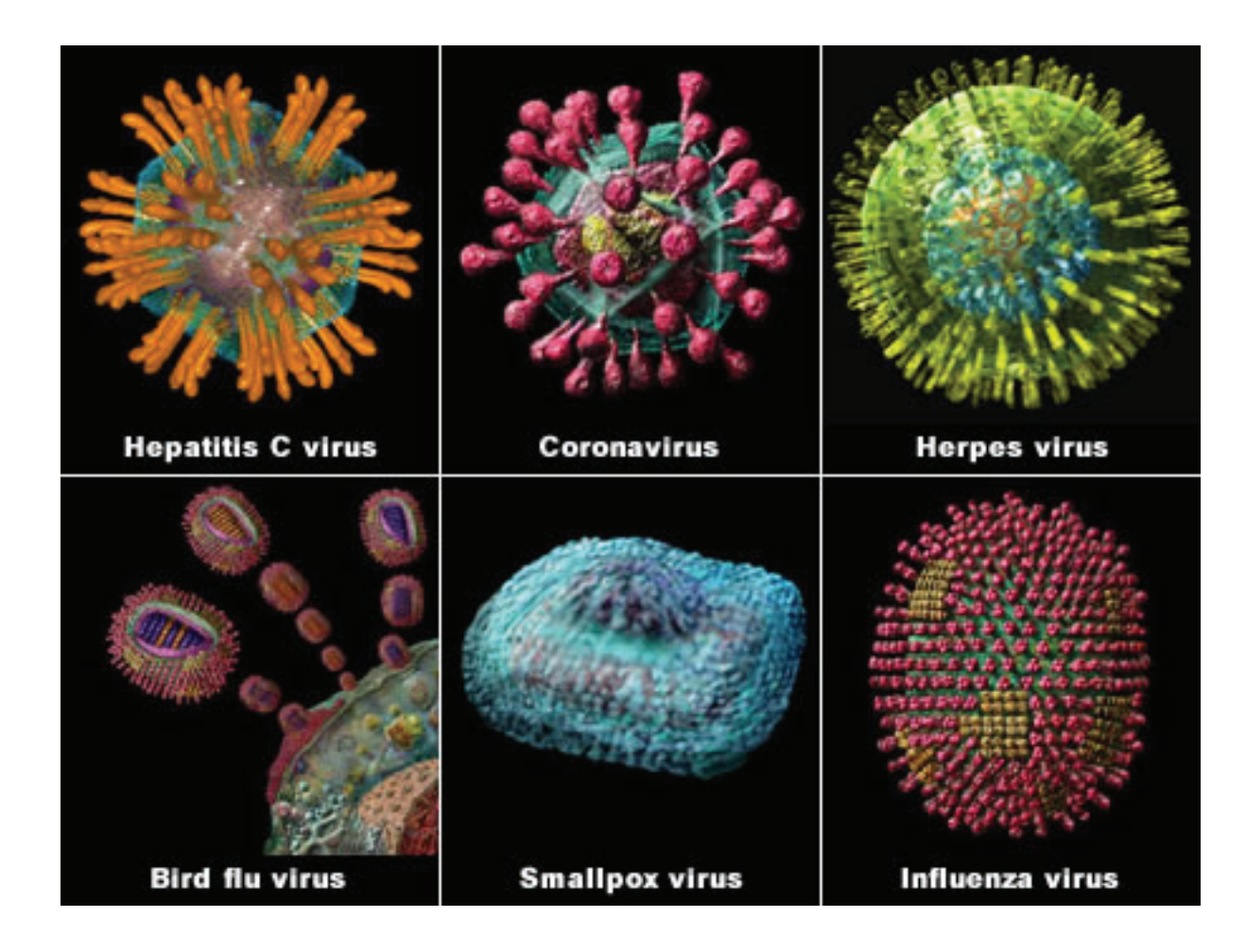

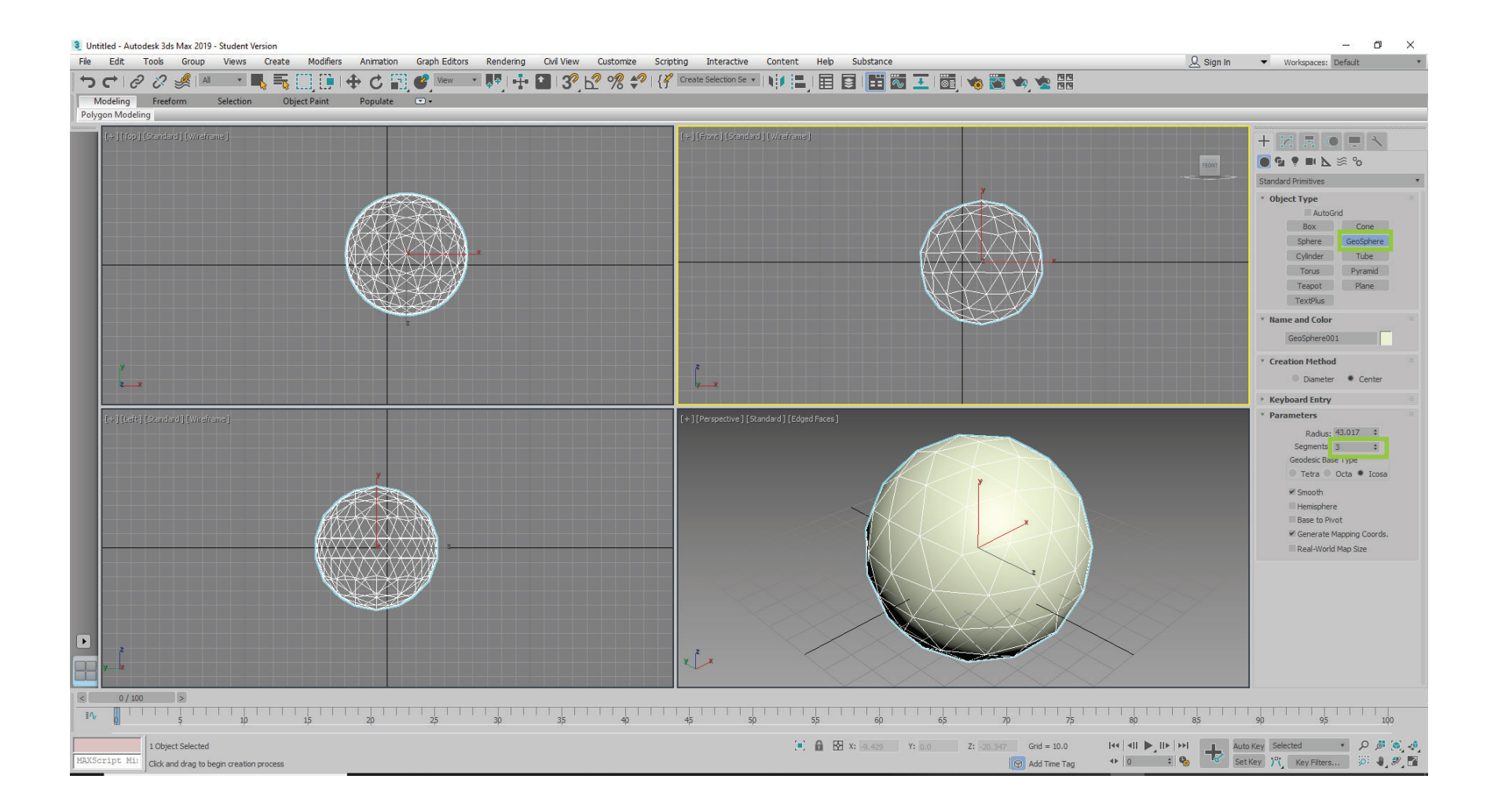

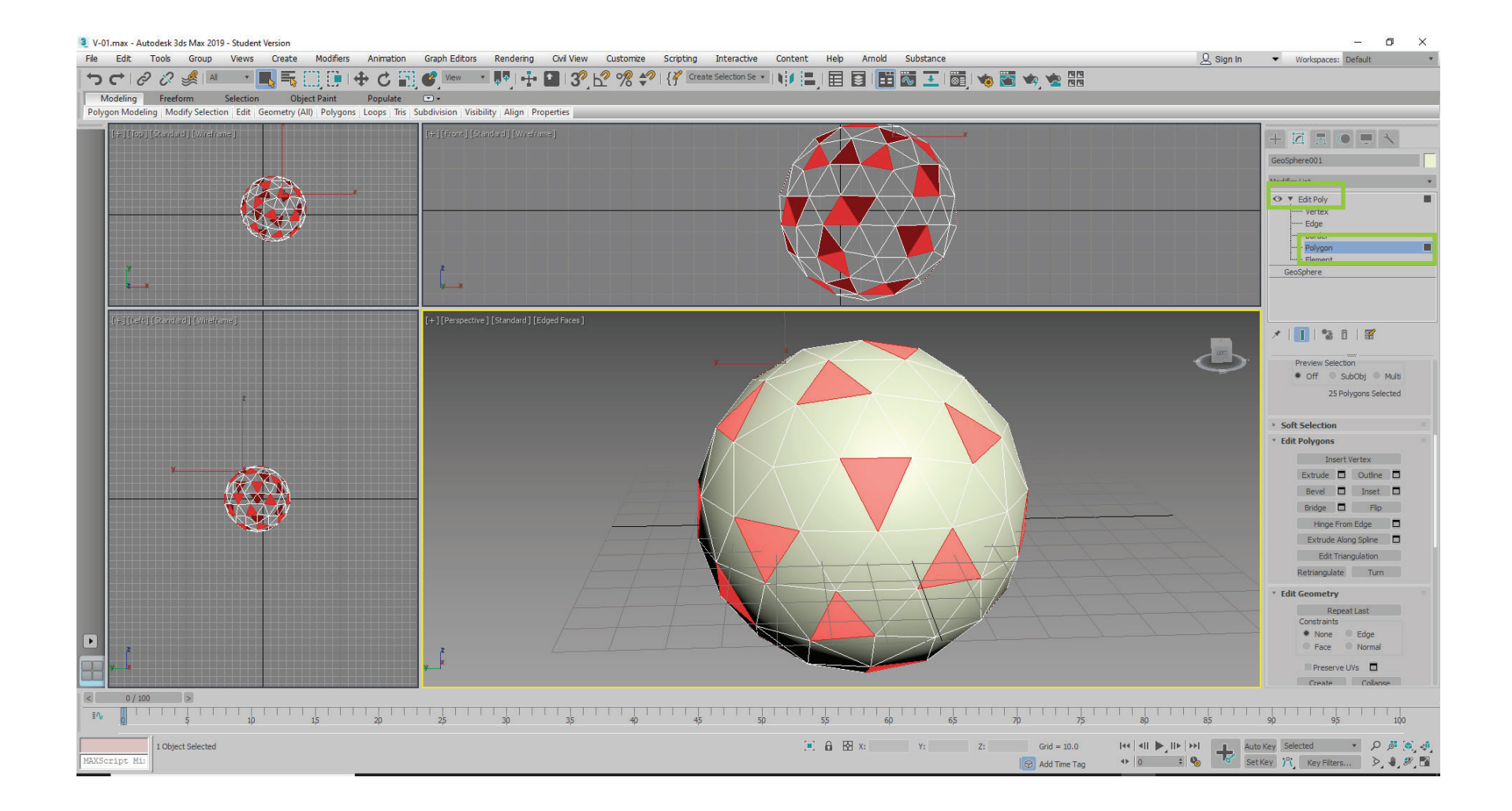

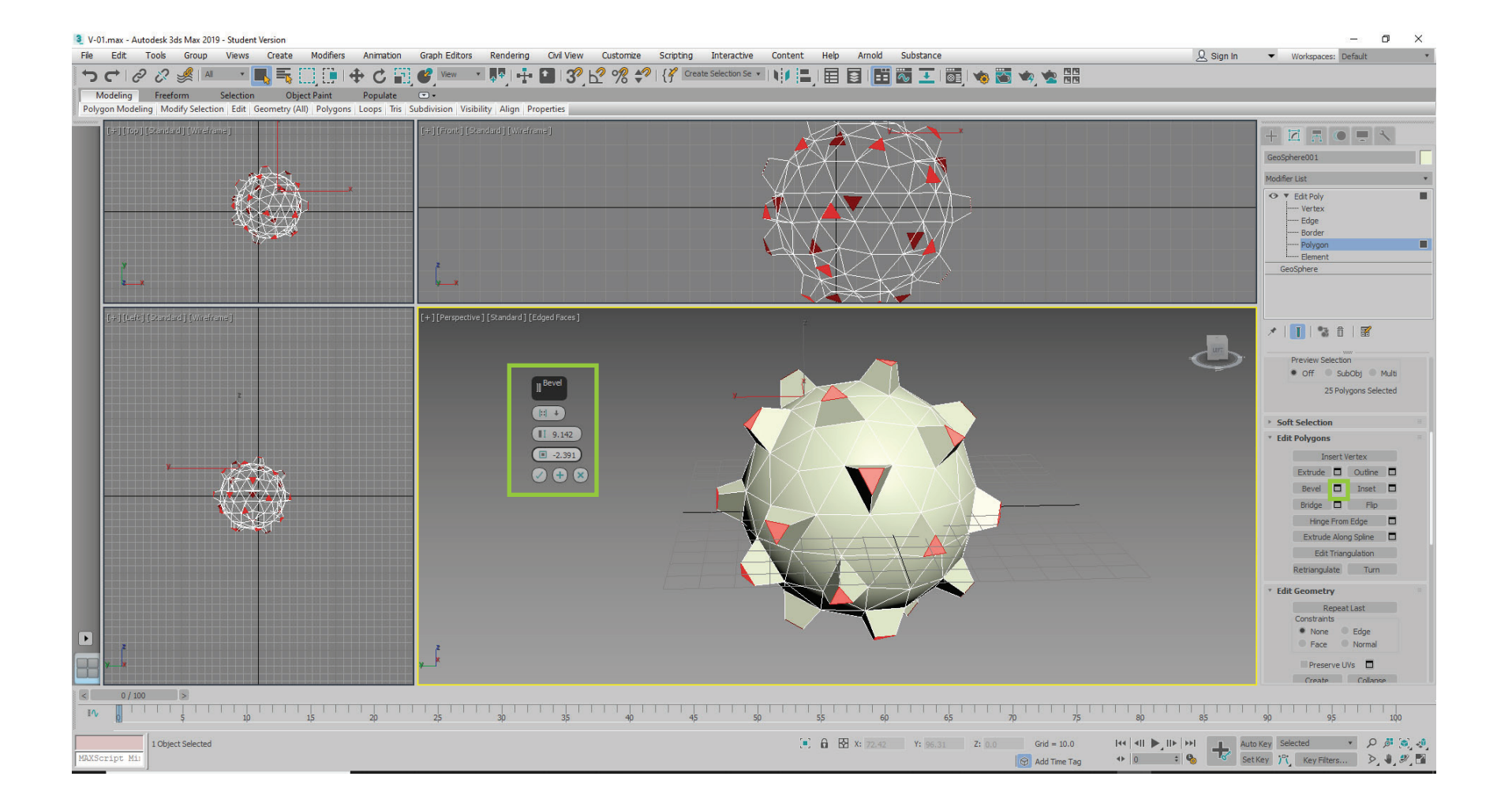

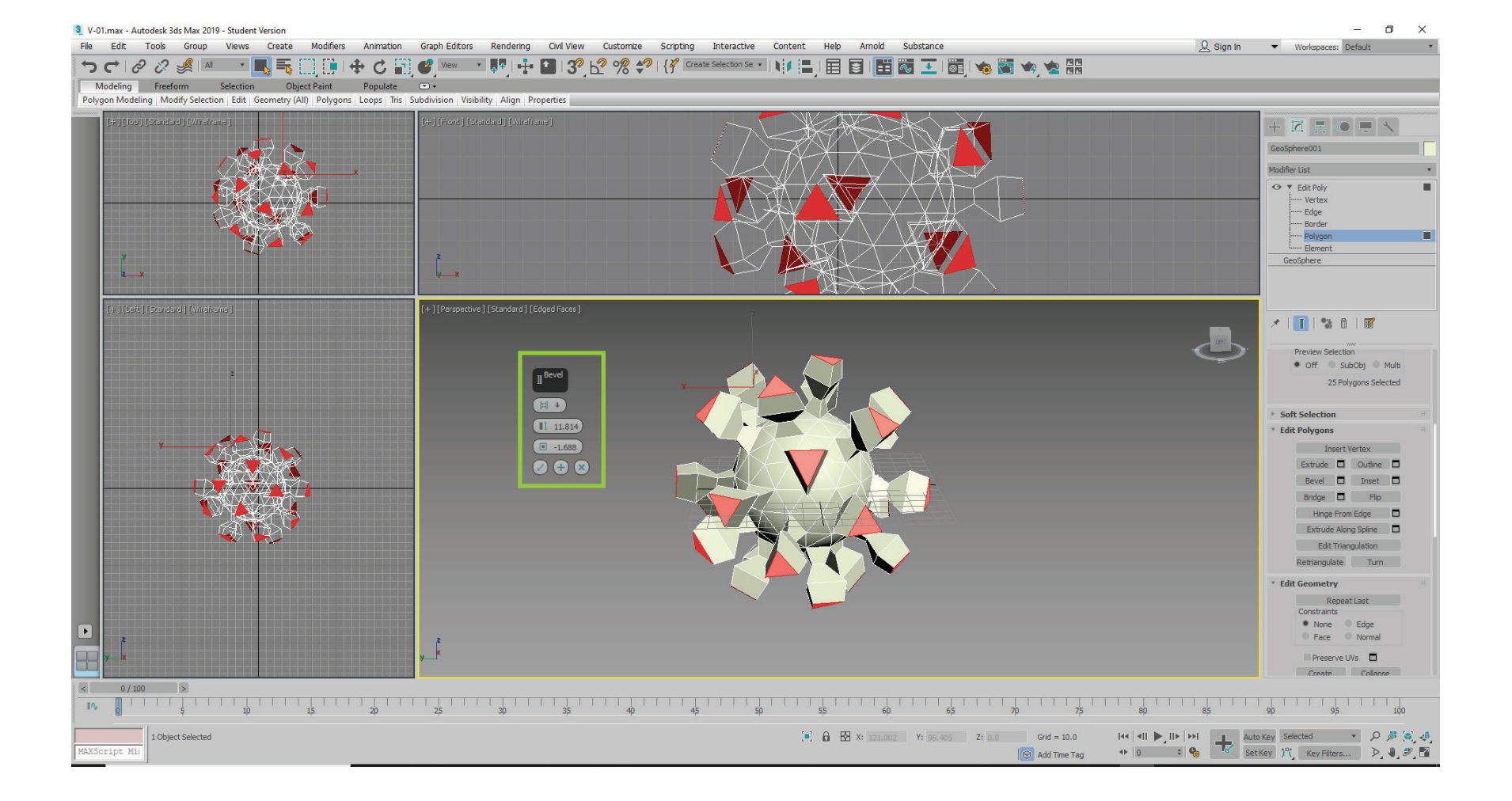

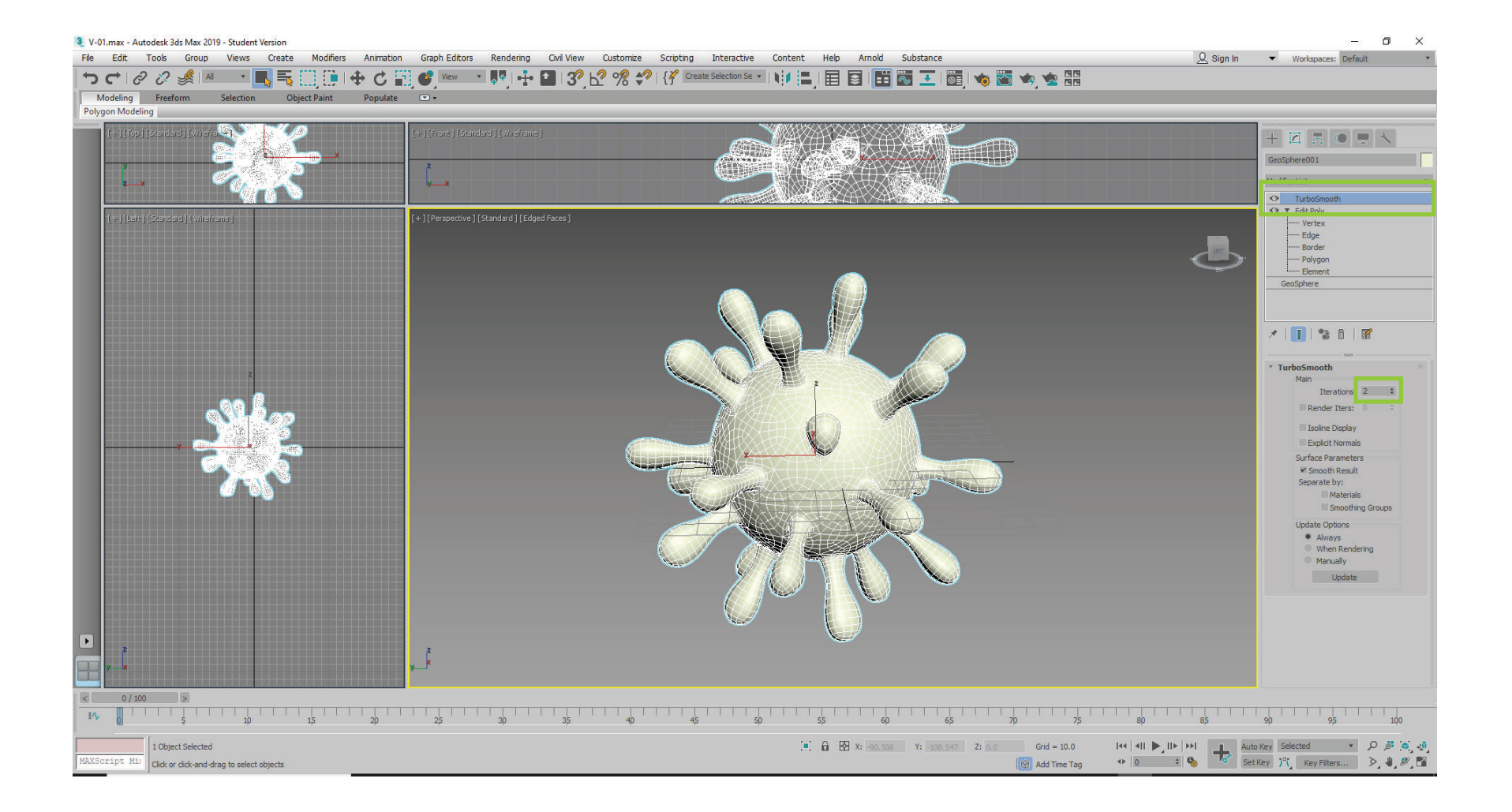

One reason these virus dudes are so sneaky is that they are incredibly small. They are only visible to us when we use an **Page 7**<br>electron microscope. Electron microscopes create a distinctive "fall off" effect where the e lighter than the suface that is perpendicular to the view plane. It's a bit like looking at someone sporting a buzz cut.

Fortunately 3D Max has a material setting for just that effect.

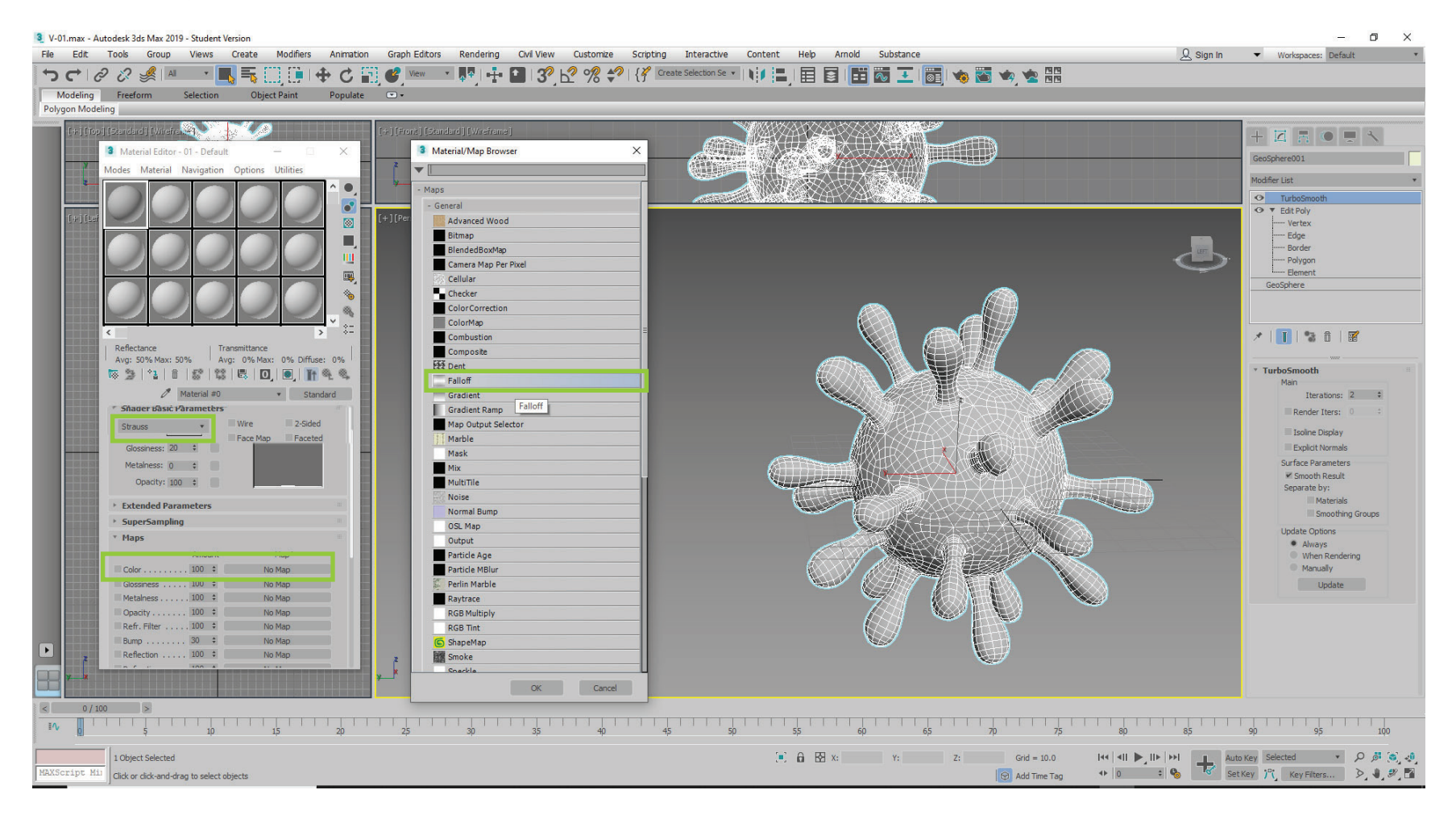

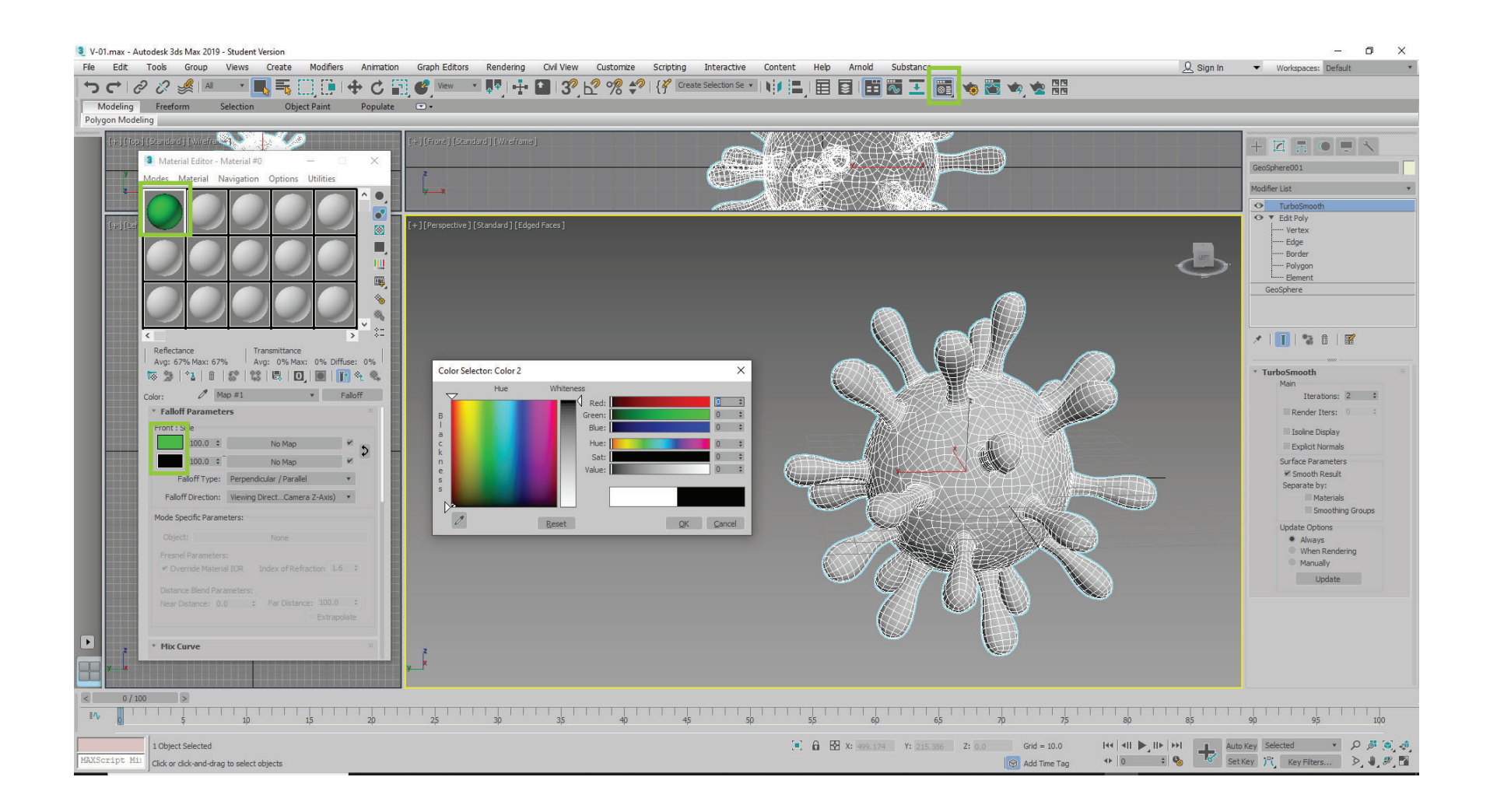

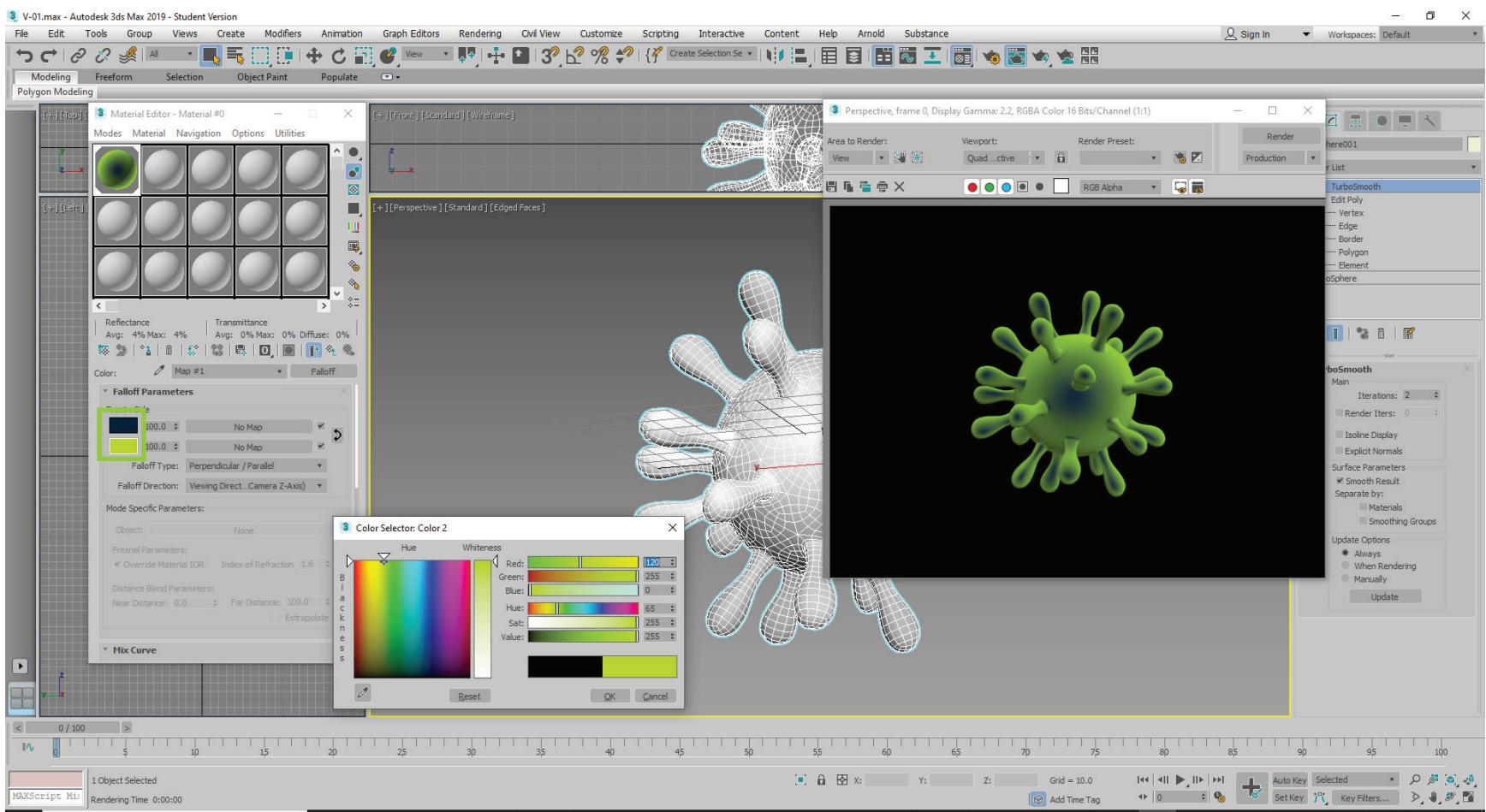

Page 9

We'll add a bit of texture using a bump map.

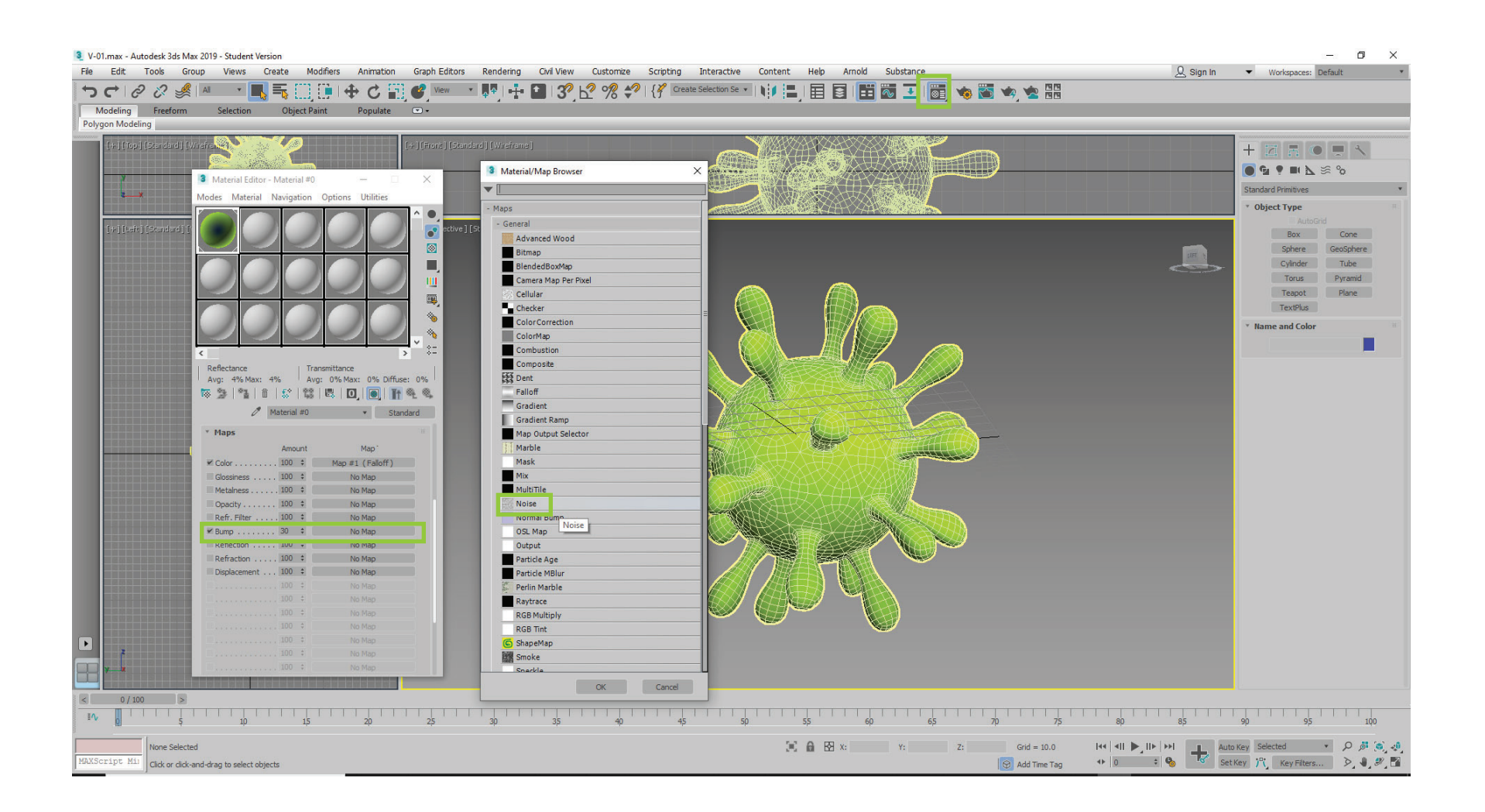

# NEXT SET ANIMATION!

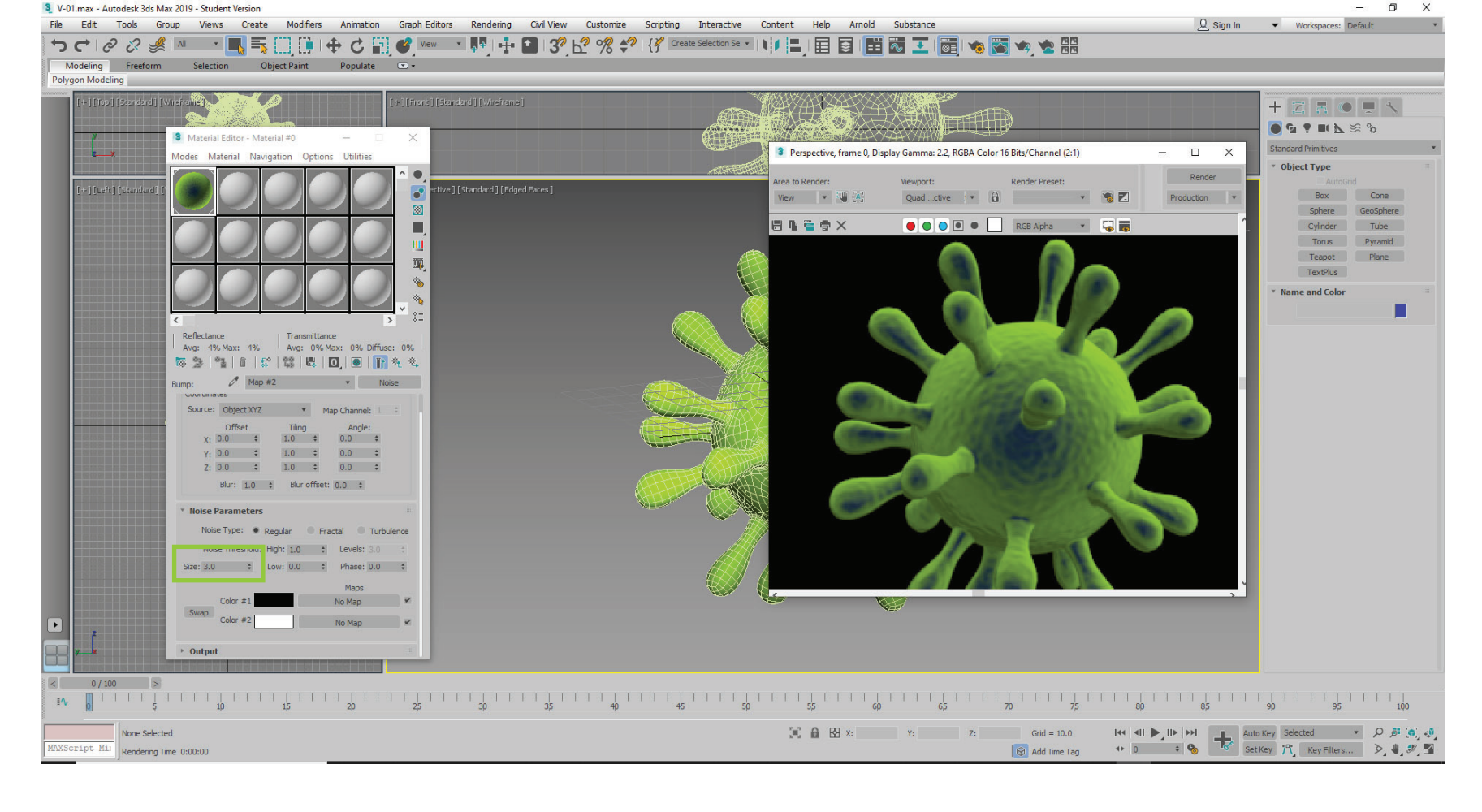

Set the size of the bump map low, around 3.0

 $\sigma$   $\times$ 

## Page 12 **You're going to animate these tiny punks as if they're been shot out of a schnozzola.**

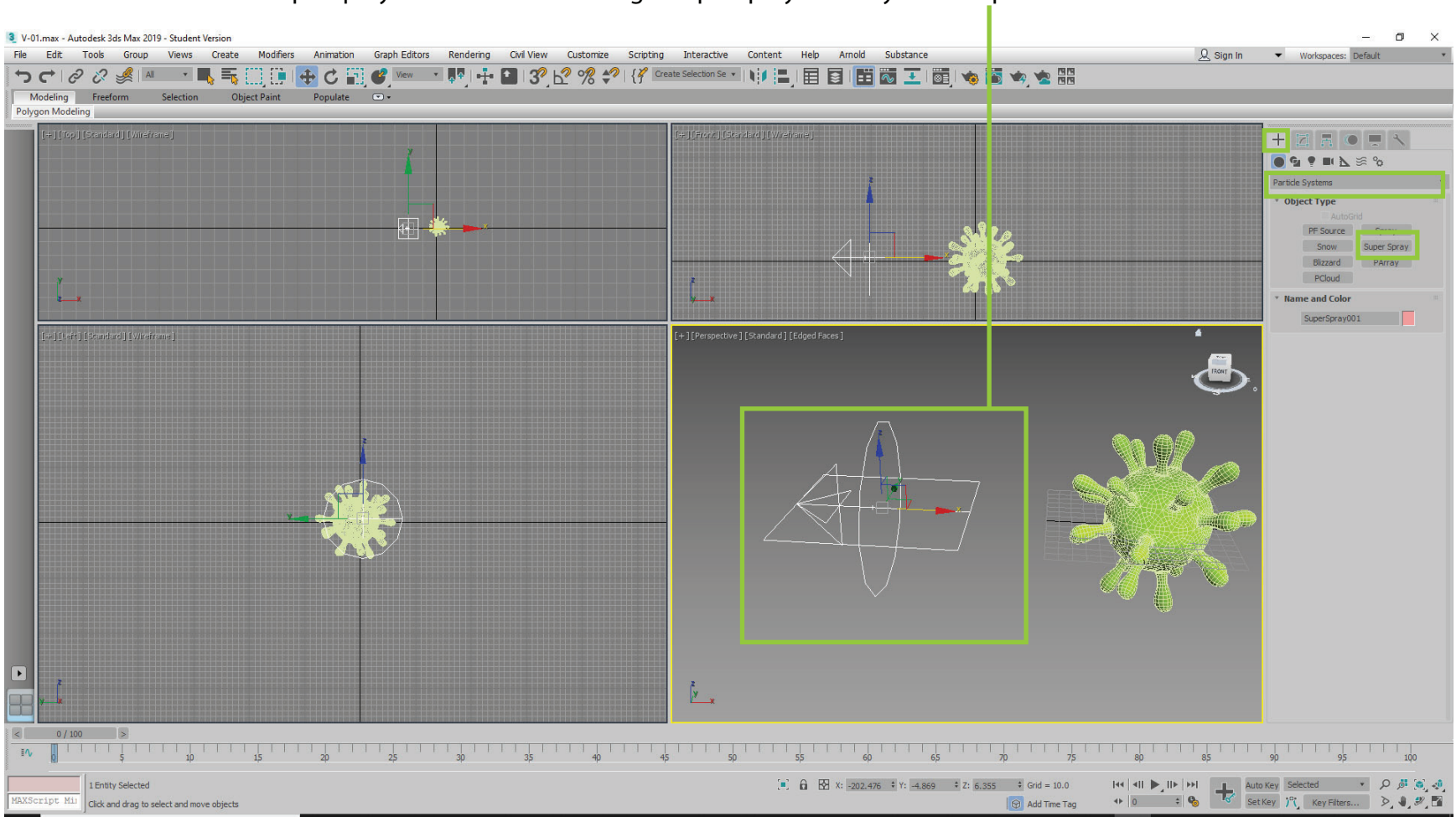

Find the SuperSpray button. Click and drag a SuperSpray icon in your viewport.

## **SuperSpray has a ton of parameter settings. Here's a brief list of setting that will get you start for this project.**

1. First set your animation scrubber to frame 20.

2. Select "Instanced Geometry" then click the "Pick Object Button" and then click on your virus.

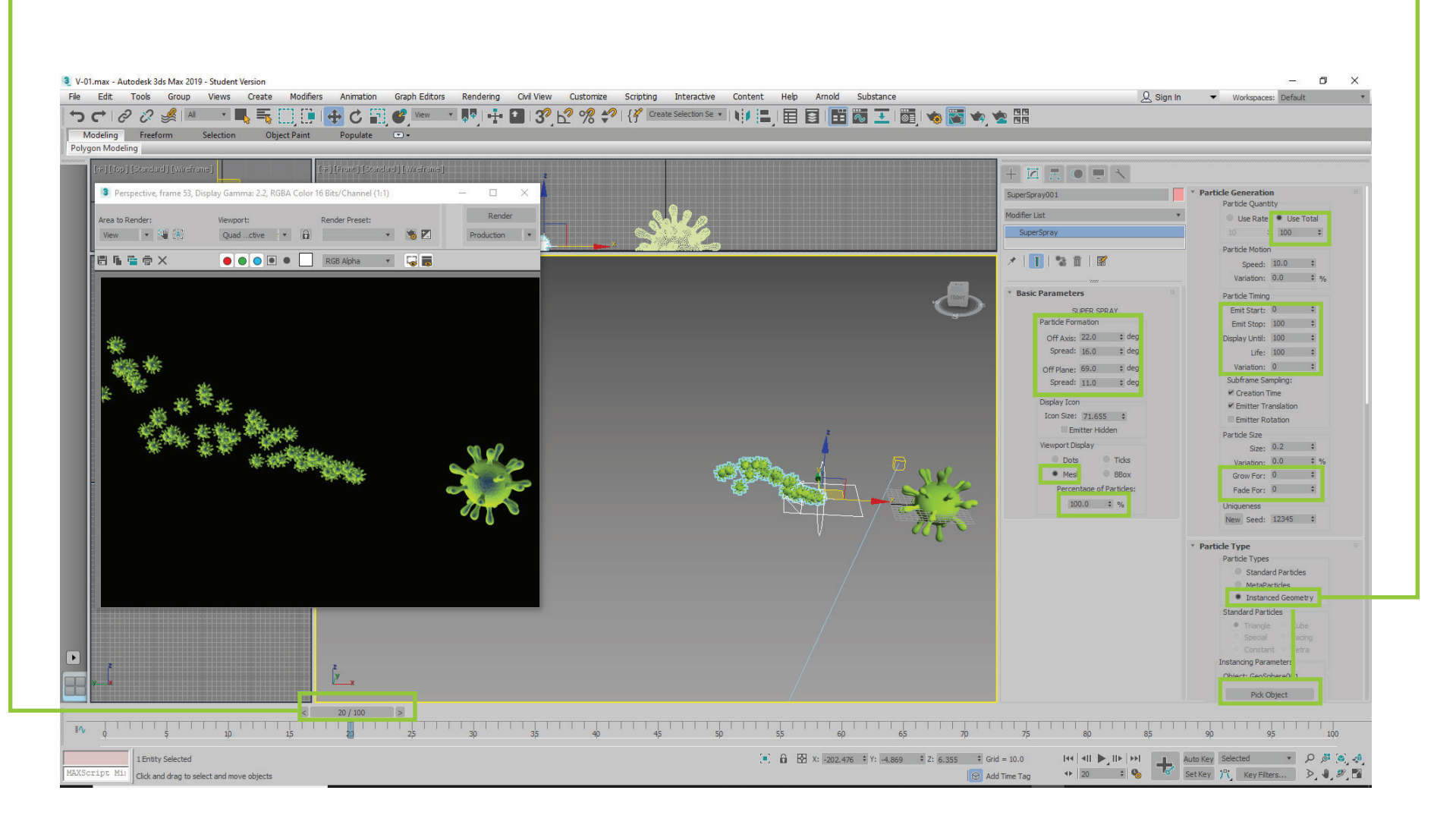

# MORE COMING SOON CHECK BACK